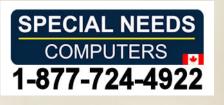

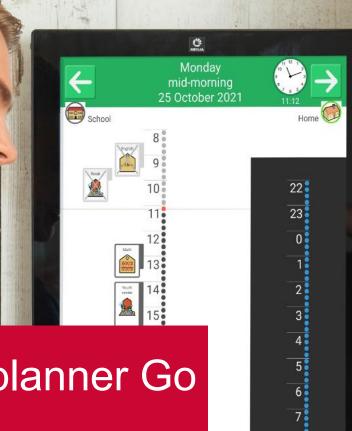

8

# Get started with MEMOplanner Go

Mobile support for MEMOplanner

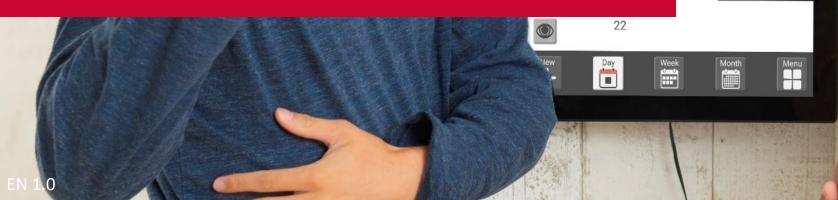

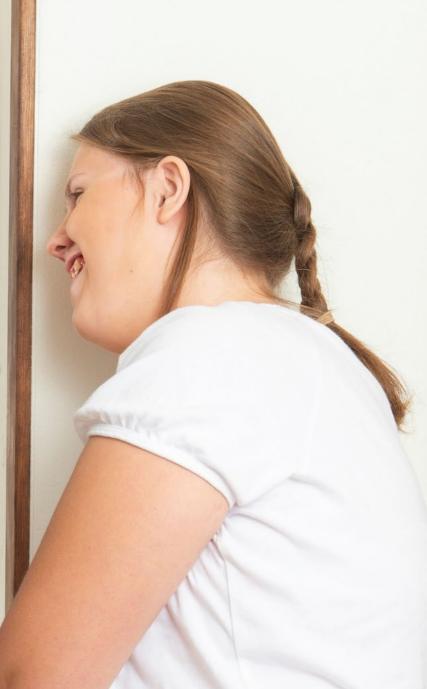

# MEMOplanner Go – Mobile support for MEMOplanner

If you have a MEMOplanner, you can install the MEMOplanner Go app in your smartphone to:

- Get an overview of the day, week and month
- Keep track of the time
- Get clear reminders
- Check off activities
- Reschedule the calendar

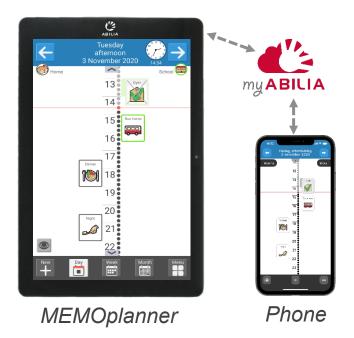

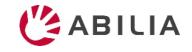

# Install the app in your smartphone

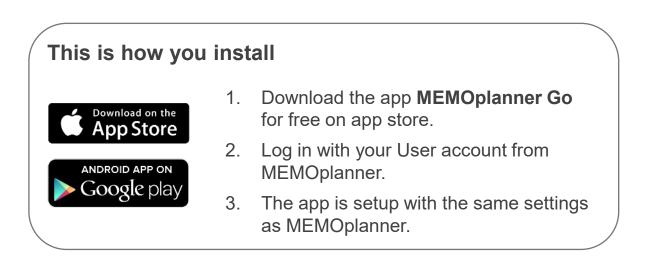

#### **Technical information**

- Compatibility: From Android 8 / iOS 9 and up
- Automatic software update (according to phone settings)
- Only for smartphone
- Logs out when the MEMOplanner license expires
- Can be installed on several devices
- Compatible with smartwatch (notifications)
- Uses the device's built-in speech synthesis

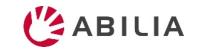

## Get an overview and keep track of time

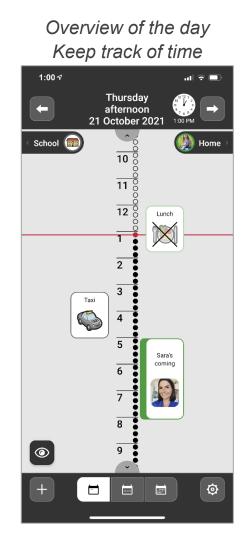

Overview of the week

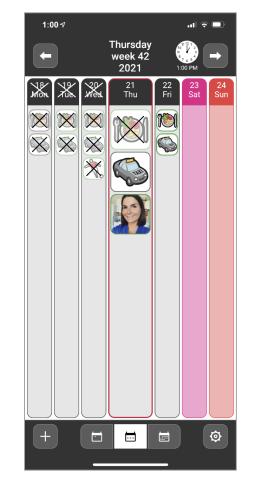

#### Overview of the month

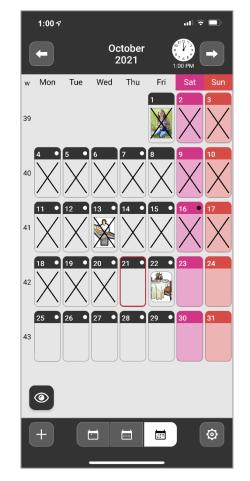

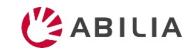

### Get clear reminders

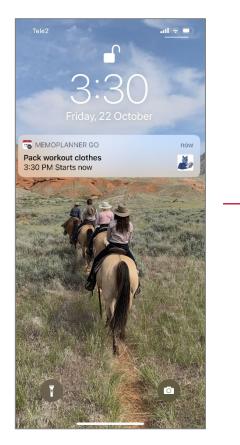

How to set the alarm sound for MEMOplanner Go

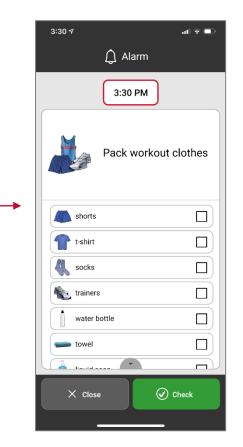

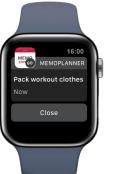

Get discrete reminders on your smartphone

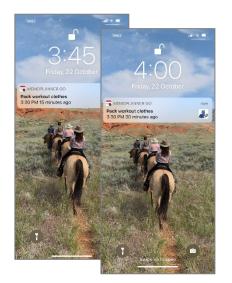

Make the activities checkable and you will be reminded several times

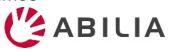

## Check off activities

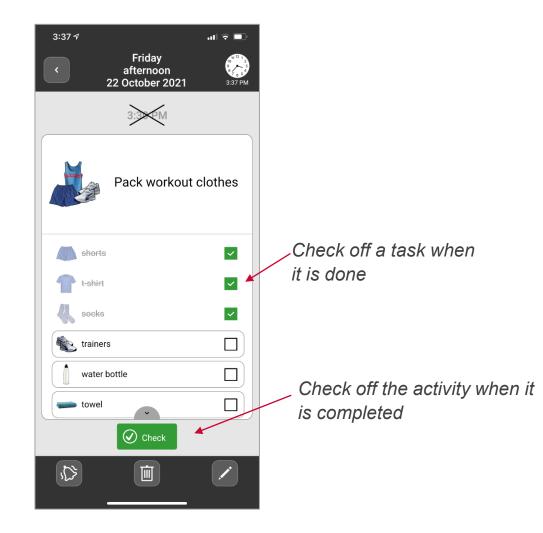

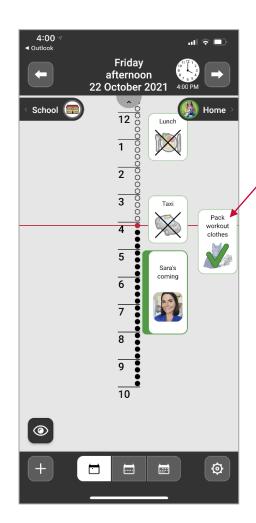

When the activity is checked off, you see clearly in the calendar that it is completed and you will not get any more reminders

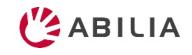

## Reschedule the calendar

| 1:45 🕫           | .ul 후 🗖     | D |        |
|------------------|-------------|---|--------|
| + Ne             | ew activity |   |        |
| ¢ ا              | р ¢ ()      |   |        |
| Image Name       |             |   |        |
|                  |             |   | Q      |
| Date             |             |   | Ste    |
| October 21, 2021 | >           |   |        |
| Time             |             |   |        |
| 0                | >           |   |        |
| S All day        |             |   | EN 1.0 |
| Category         |             |   | EN I.U |
| School           | Home        |   |        |
|                  | ×           |   |        |
| < Previous       | ✓ Save      |   |        |
|                  | ,           |   |        |

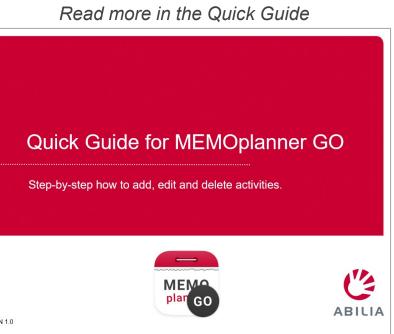

NOTE! The manuals for MEMOplanner Medium / Large do not fully align with MEMOplanner Go

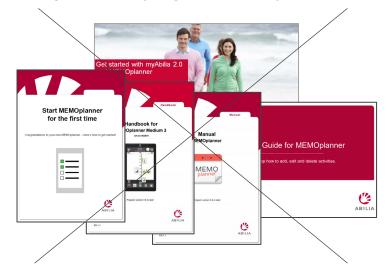

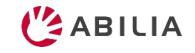

# Set the alarm sound for MEMOplanner Go

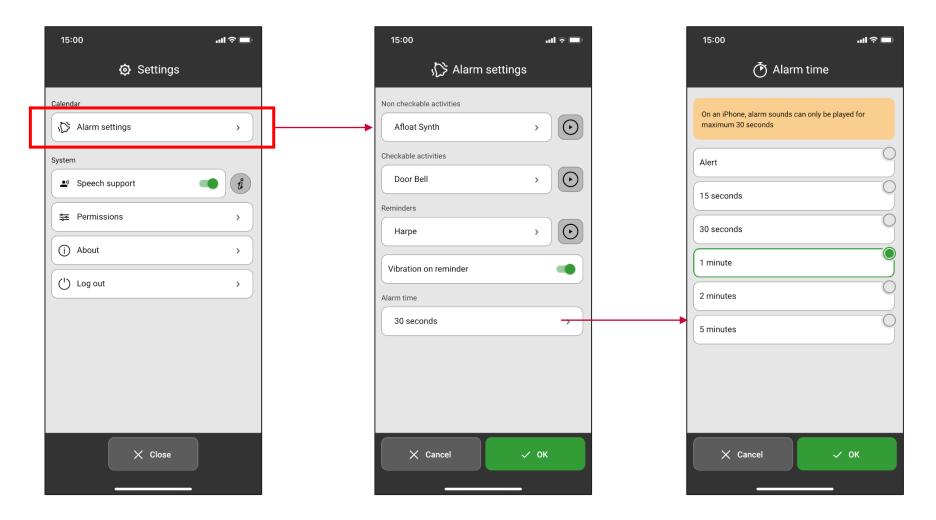

#### NOTE!

- The alarm sound is only played when "Do Not Disturb" is Off
- The alarm time on iPhone is limited to a maximum of 30 seconds

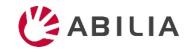

# The same settings in MEMOplanner Go as in MEMOplanner

- MEMOplanner Go gets the settings made on MEMOplanner via Settings|Calendar
- Synchronize the settings by changing something in the calendar or by synchronizing manually via Settings|System|Synchronization
- Settings made via
  - apply locally on each device

|                | Settings<br>Calendar |   |
|----------------|----------------------|---|
| General        |                      | > |
| Day Calendar   |                      | > |
| Week Calendar  |                      | > |
| Month Calendar |                      | > |
| Activity View  |                      | > |
| Add activity   |                      | > |
| Alarm settings |                      | > |
|                |                      |   |
|                |                      |   |
| _              |                      |   |
|                | Close                |   |

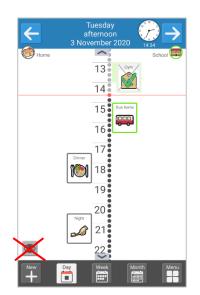

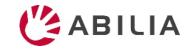

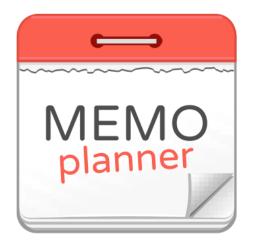

# An aid to provide security and independence

Find out more at www.abilia.uk

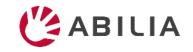